## 9.7 General Info

General and graphical type information such as tables can be stored in this window. These tables can be created in programs such as Excel and pasted into the graphics screen, and all you have to do is use "**Insert**" method and add a heading so you can find them again. Then use the paste function as follows:-

Macintosh you can use the Copy and Paste function.

Use the "Paste from File" function found under the "Edit" menu, there are three variations TEXT, BITMAP and METAFILE.

So create a graphic in another program, save it in a previous mention format, and paste it in to graphics screen through this method.

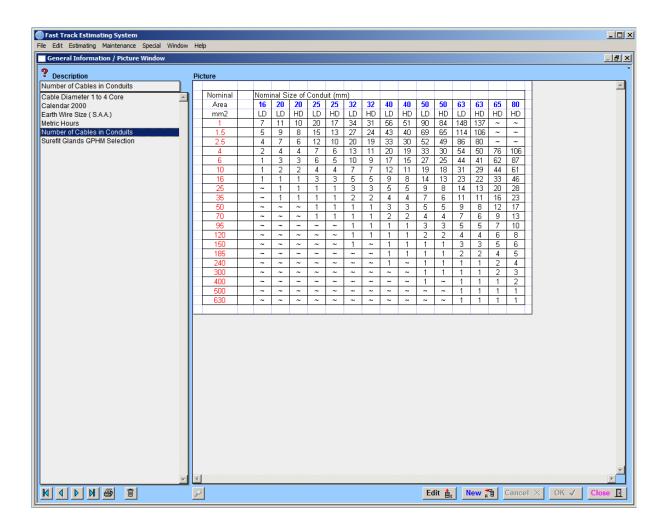

Right click on picture screen to get control of direction of Graphics that are held in memory or to be placed in memory.

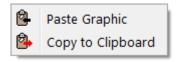

## **Notes**